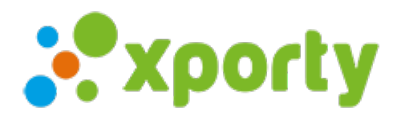

## Cómo crear tu primer torneo

Nuestro proceso de creación de ligas y torneos está diseñado para ser fácil y sencillo. Puedes publicar una competición en Xporty, de forma gratuita en solo tres sencillos pasos (Datos del torneo, Configuración de inscripciones, Creación de fases)

Para empezar, [regístrate](https://www.xporty.com/account/registerOrganization) o inicia [sesión](https://www.xporty.com/account/login) en tu cuenta de Xporty.

- · Haz clic en el botón Nueva competición.
- Rellena los datos del formulario y haz clic enCrear competición. Una vez creado, podrás personalizar y configurar la competición agregando la normativa, premios, categorías, fases y calendario entre otras cosas más.

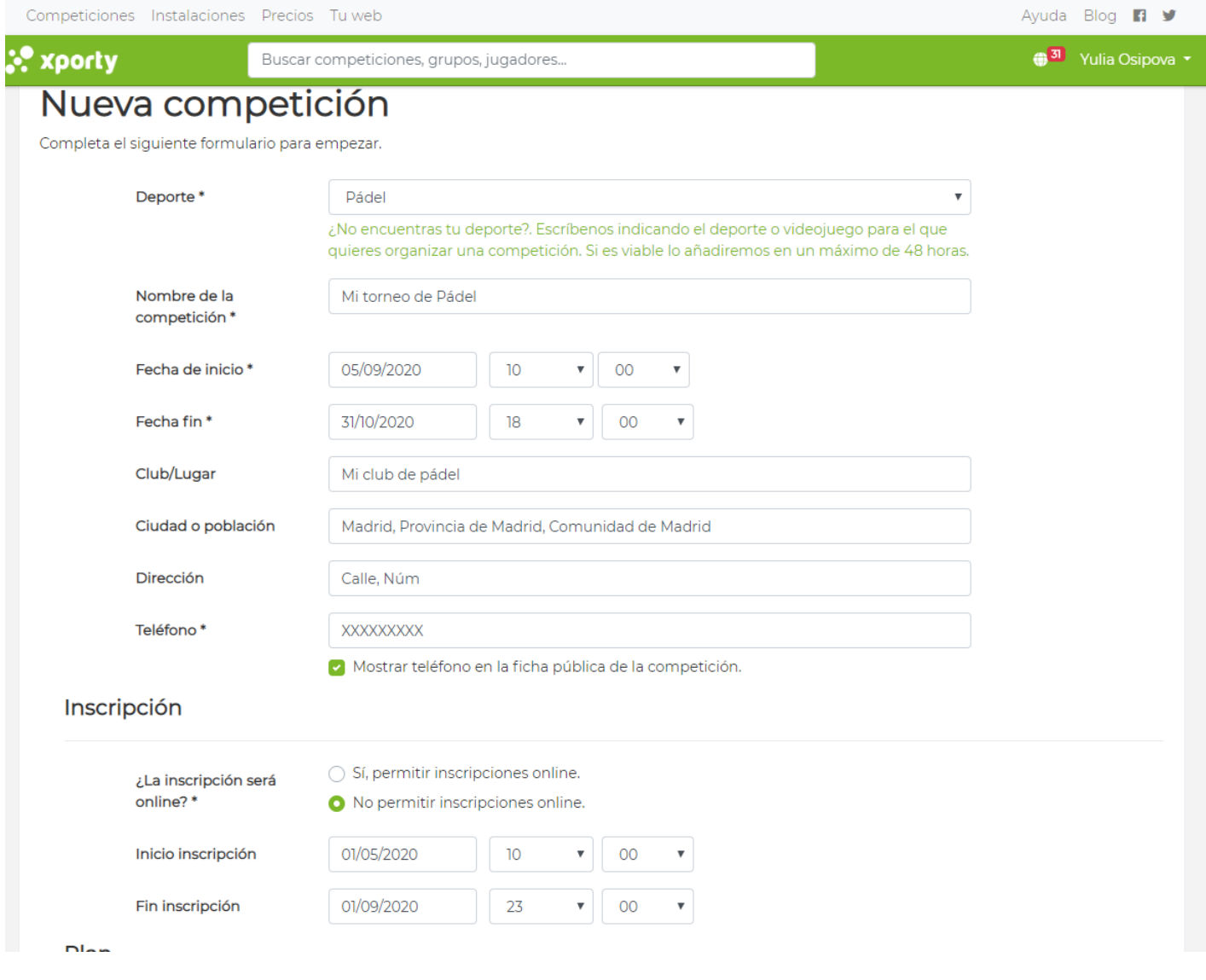

## Descripción de los campos:

- Deporte: Selecciona el deporte de la competición
- Fecha de inicio: Indica la fecha y hora cuando empezará la competición.
- Fecha de fin: Indica la fecha y hora cuando finaliza la competición.

\*Es importante indicar correctamente tanto lafecha como lahora de inicio y del fin de la competición. Al dejar la hora de inicio o de fin en blanco, el sistema lo interpretará por defecto como 00:00

Club/lugar: Indica el nombre de las instalaciones donde se realizará la competición. Si la instalación ya está en nuestra base de

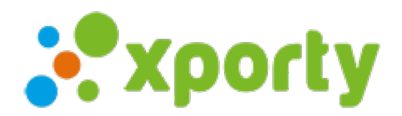

datos, al escribir el nombre, esta aparecerá con el campo desplegable y podrás seleccionarla. Si no aparece, te pedirá introducir la dirección (Sólo la primera vez. Las próximas veces, se quedará guardada en nuestra bases de datos y podrás seleccionarla).

- Teléfono: Introduce el teléfono de contacto del administrador del torneo. Si deseas que el teléfono sea público para los participantes, marca la casilla Mostrar teléfono en la ficha pública de la competición
- ¿La inscripción será online?: Si deseas que los participantes puedan inscribirse a través de un formulario online, selecciona la opción Sí, permitir inscripciones online. Si quieres que sólo administrador pueda añadir las inscripciones, deja marcada la opción No permitir inscripciones online.

Elige un [plan](https://www.xporty.com/site/pricing) y haz clic en Crear torneo. Para crear más de una competición o con mñas de 2 categorías tendrás que usar nuestros planes [Premium](https://www.xporty.com/site/pricing). Consulta todas las ventajas de usar plan [Premium](https://www.xporty.com/support/377641-ventajas-del-plan-premium).

Sigue las indicaciones paraConfigurar tu competición